# EĞİTİM PLATFORMUNA GİRİŞ VE EĞİTİM SÜREÇLERİ KLAVUZU

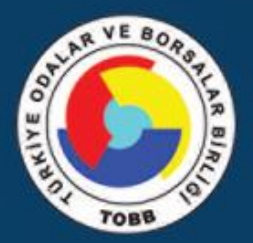

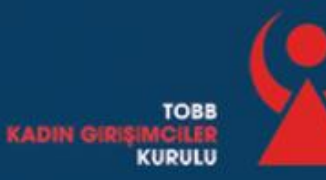

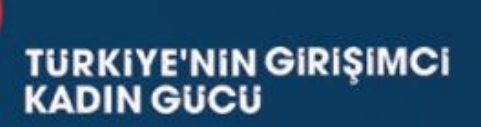

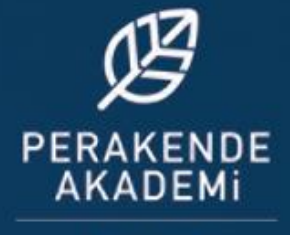

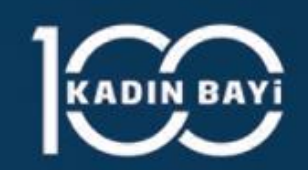

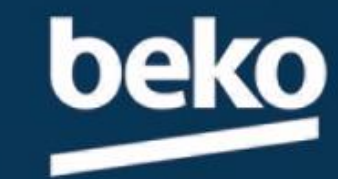

## Eğitim platformuna [www.bekoperakendetv.net](http://www.bekoperakendetv.net/) Adresinden ulaşabilirsiniz.

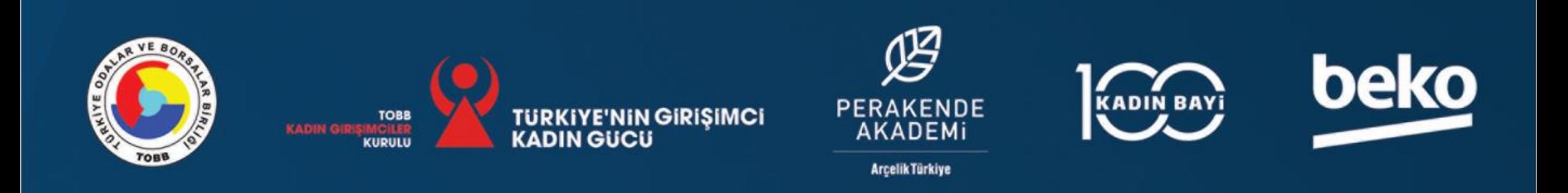

## Eğitim platformuna nasıl kayıt olabilirim?

Eğitim platformuna [www.bekoperakendetv.net](http://www.bekoperakendetv.net/) Adresinde sağ üst köşede bulunan GİRİŞ YAP / KAYIT OL Butondan sitemize ilk kez giriş yapıcaksanız kayıt olabilirsiniz.

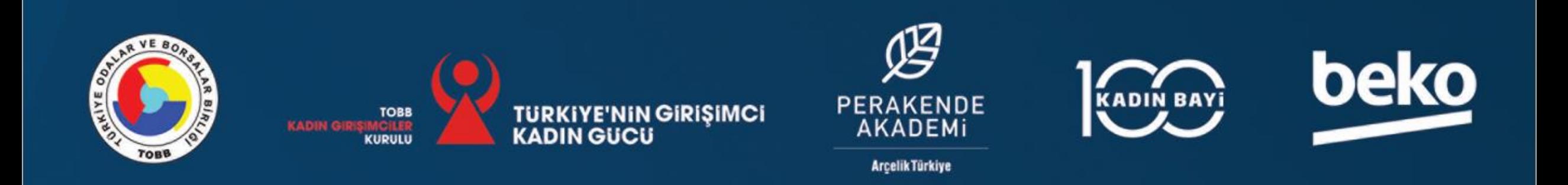

## Eğitim platformuna nasıl kayıt olabilirim?

1. Adım: Yandaki formu eksiksiz doldurmanız ve aşağıdaki alanları onaylamanız gerekmektedir.

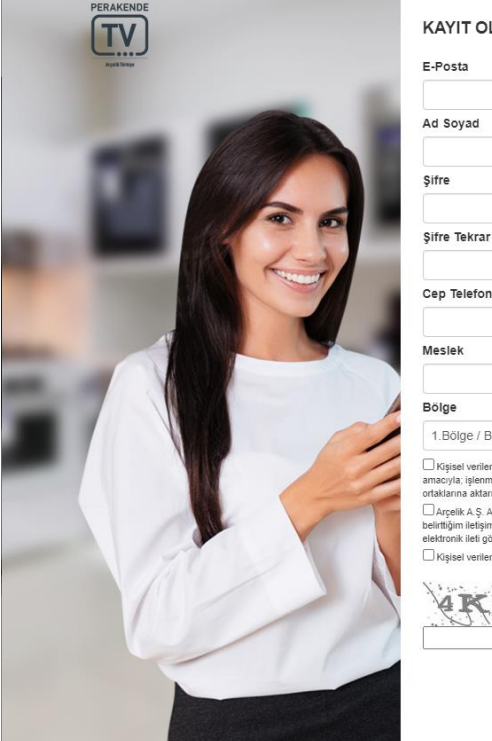

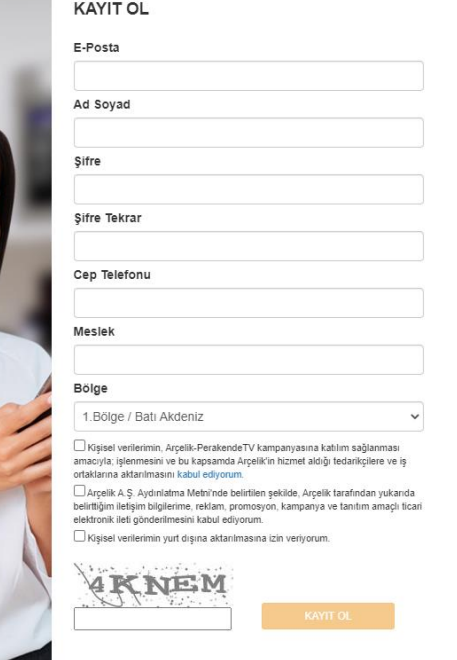

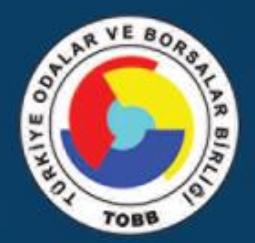

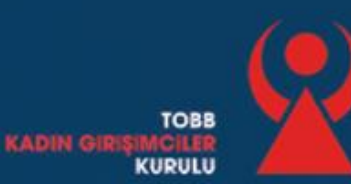

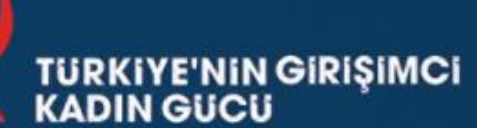

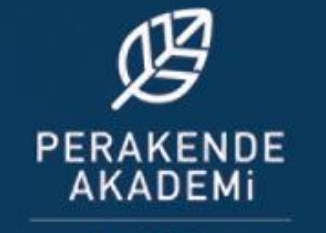

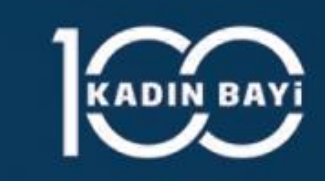

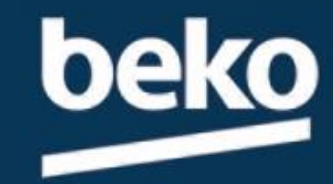

 $\boldsymbol{\omega}$ 

## Eğitim platformuna nasıl kayıt olabilirim?

2. Adım : Forma yazdığınız mail adresinize gönderilen mailde bulunan, doğrulama linkine tıklayınız.

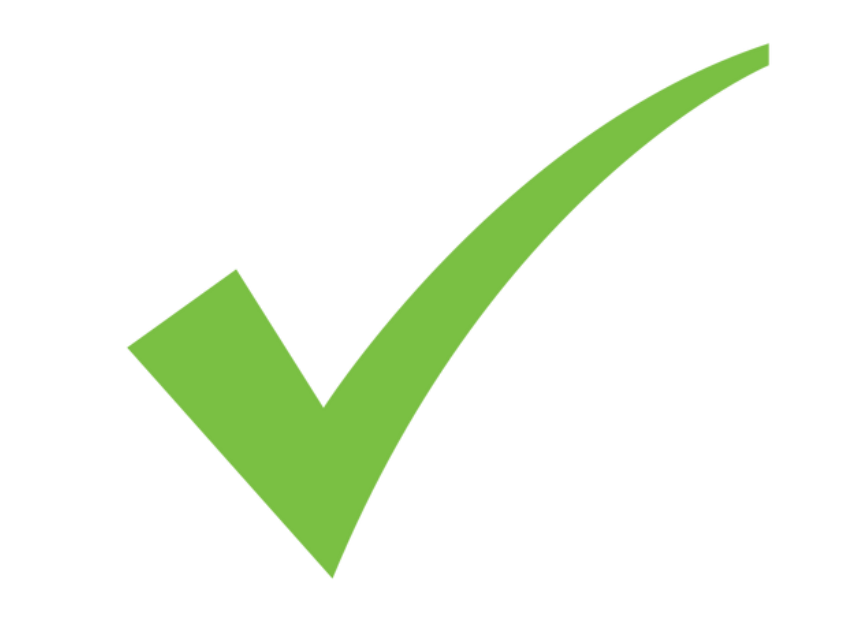

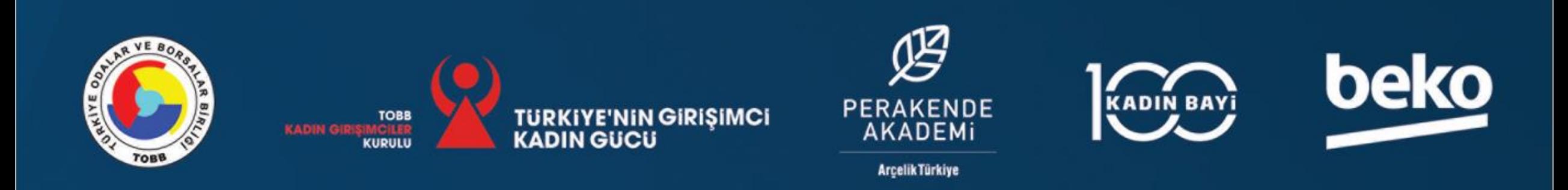

## Kayıt oldum, nasıl giriş yapabilirim?

#### Portalımıza daha önce üye olduysanız, giriş yapmak için

GİRİŞ YAP / KAYIT OL

butonundaki

Giriş Yap seçeneğine tıklamalısınız.

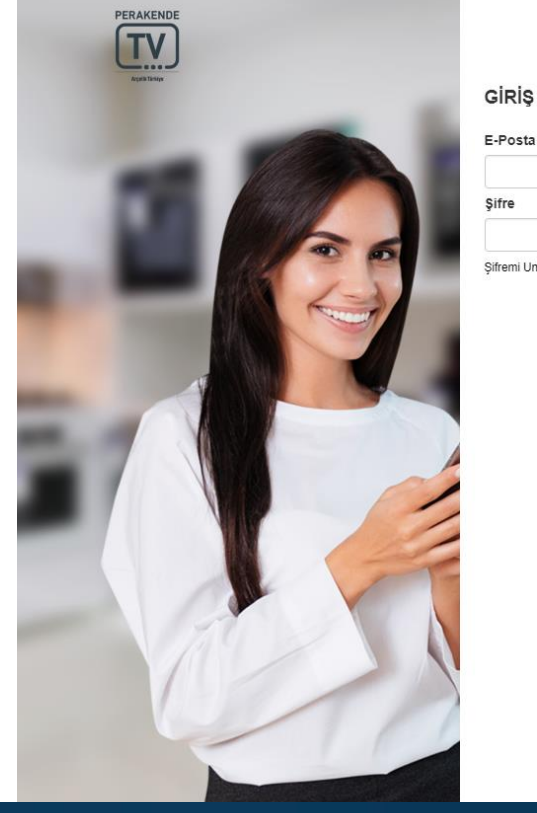

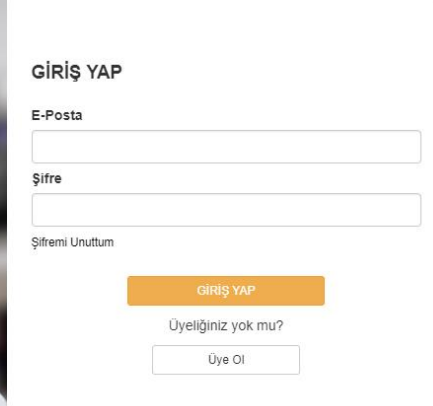

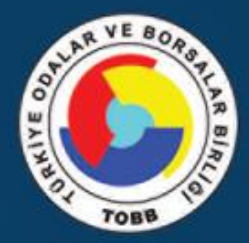

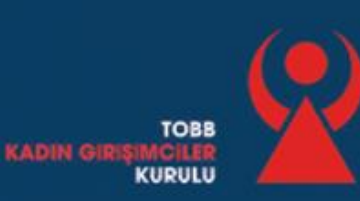

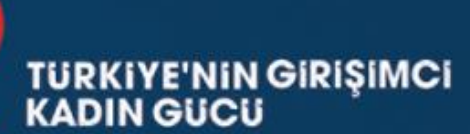

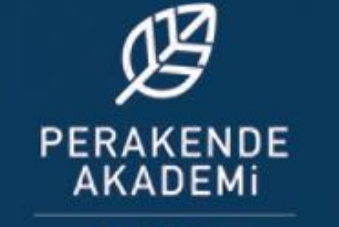

**Arcelik Türkiye** 

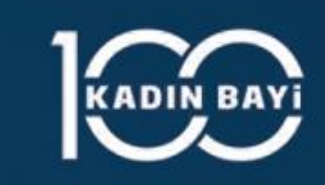

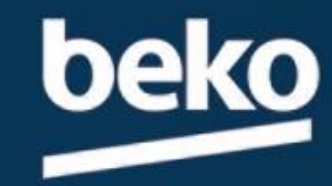

 $\boldsymbol{\omega}$ 

## Şifremi unuttum, nasıl giriş yapabilirim?

Giriş Yap formunun altında yer alan «Şifremi Unuttum» a tıklayarak forma kayıt olurken girdiğiniz mail adresinizden şifrenizi yenileyebilirsiniz.

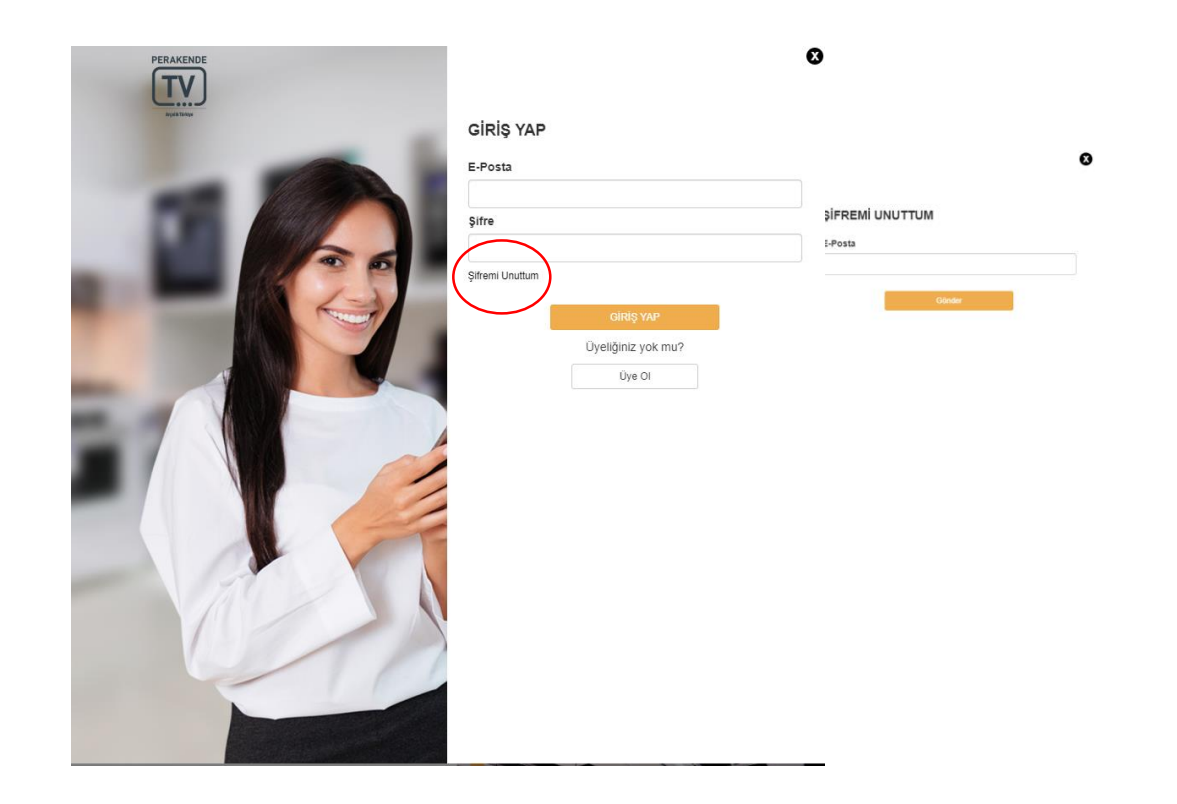

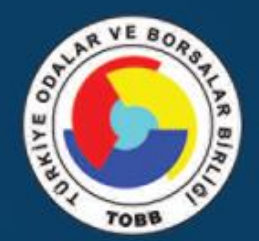

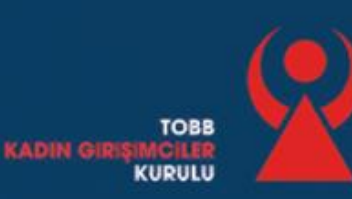

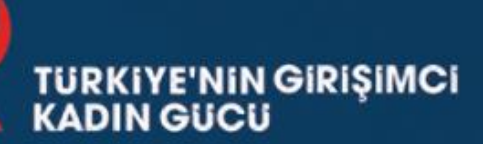

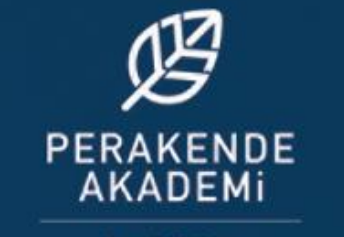

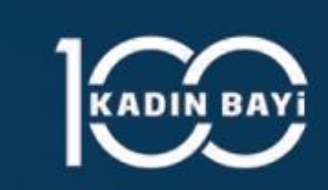

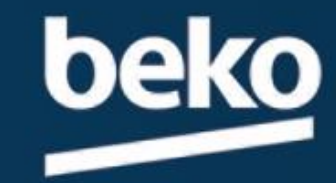

## Şifremi unuttum, nasıl giriş yapabilirim?

Giriş Yap formunun altında yer alan «Şifremi Unuttum» a tıklayarak forma kayıt olurken girdiğiniz mail adresinizden şifrenizi yenileyebilirsiniz.

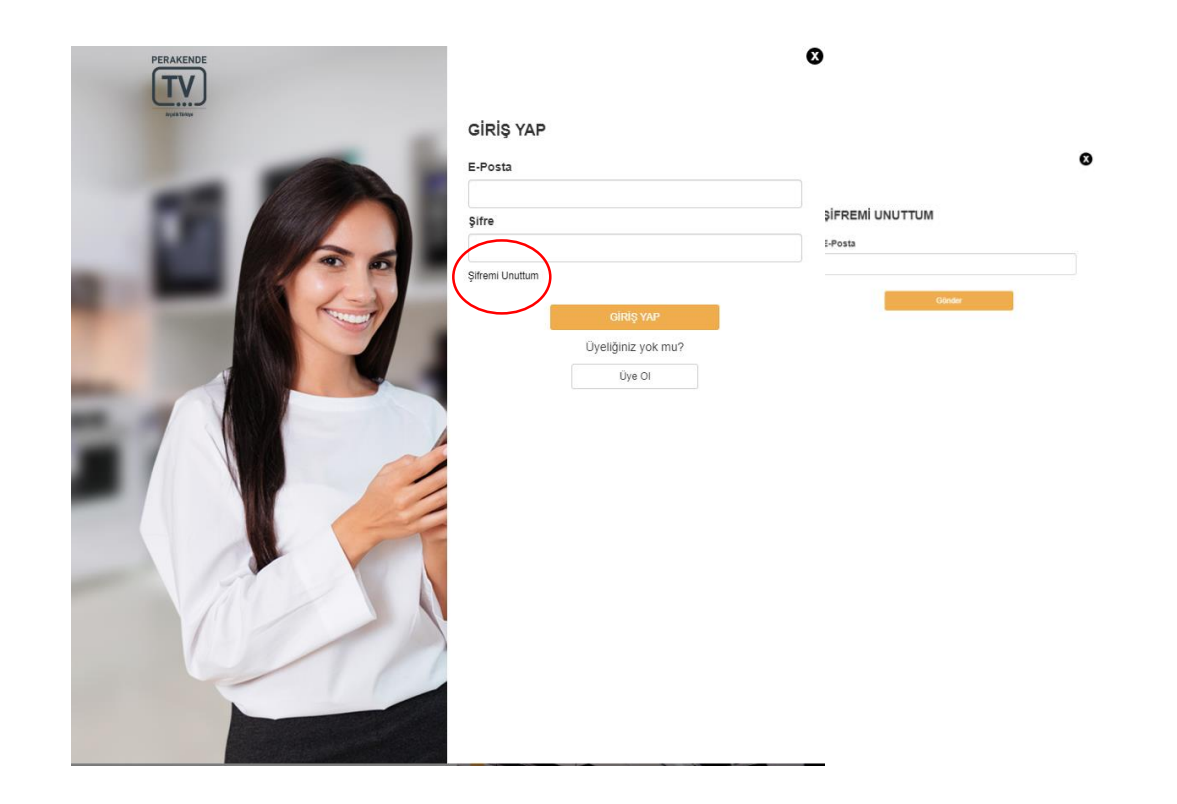

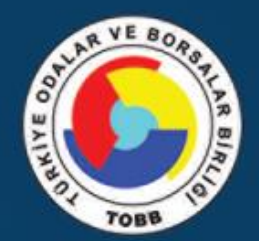

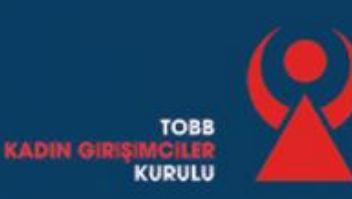

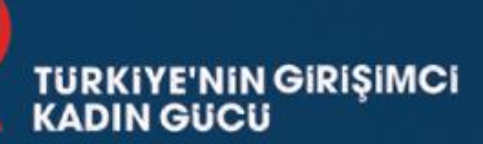

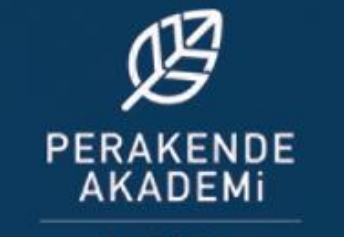

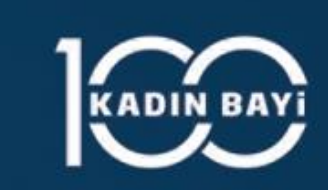

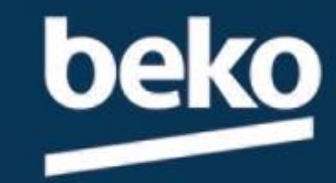

## Eğitimlerimi nasıl izleyebilirim?

Siteye giriş yaptıktan sonra eğitim videolarınıza ilgili menülerin altından ulaşabilirsiniz.

- Değişen Dünyada Pazarlama & Satış
- Ticareti İleriye Taşımak
- Hizmet ve Müşteri odaklılık

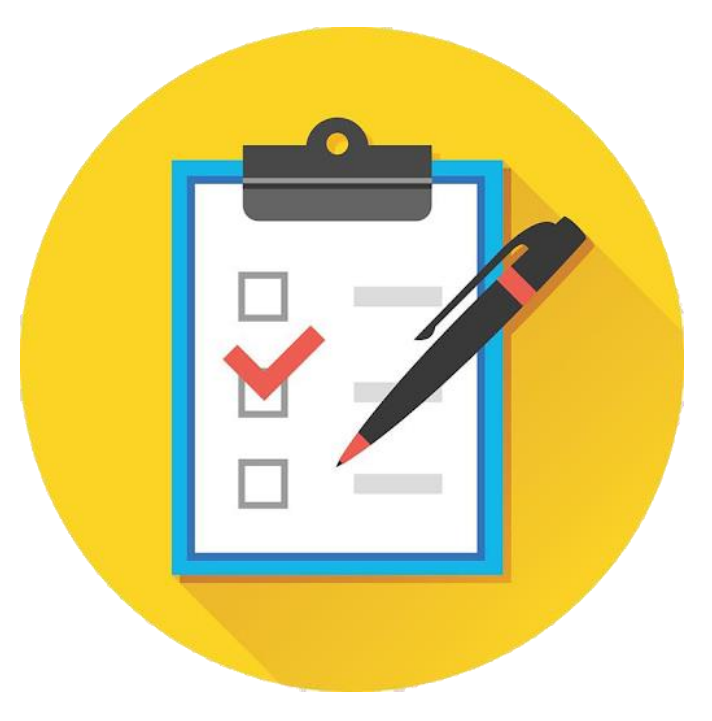

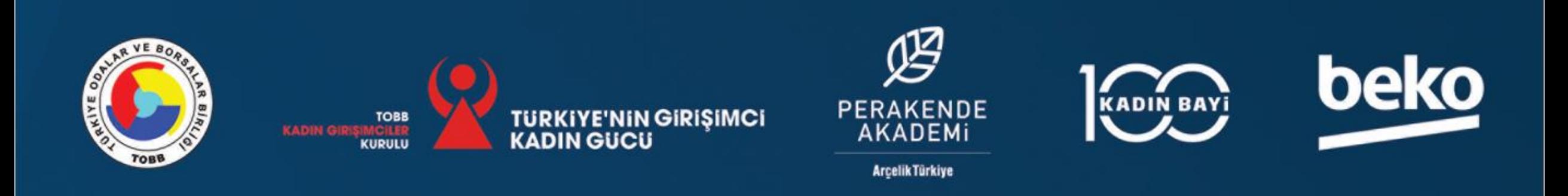

### Canlı Yayınları nasıl izleyebilirim?

Siteye giriş yaptıktan sonra sağ üst köşede bulunan butonuna tıklayarak, yayının yapılacağı sayfaya ulaşabilirsiniz.

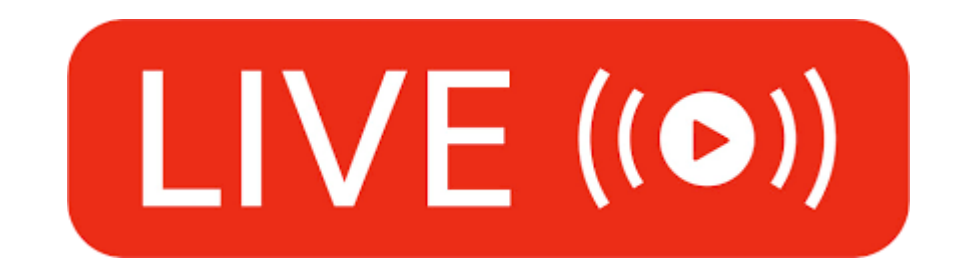

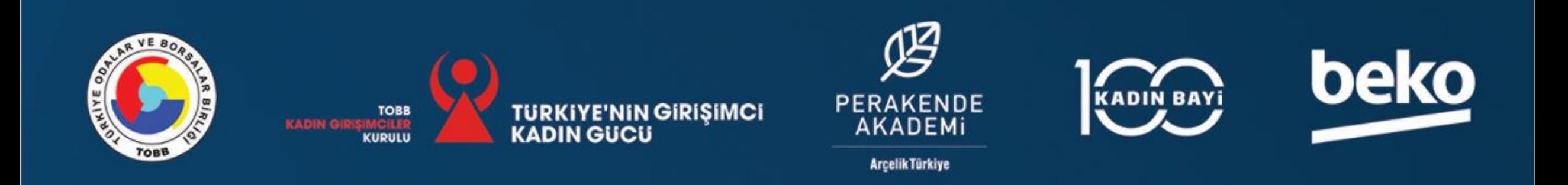

# **BAŞARILAR**

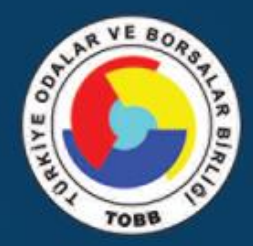

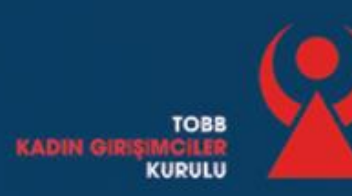

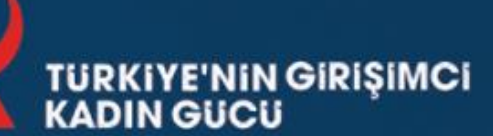

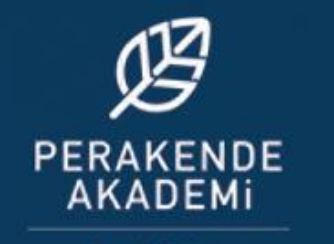

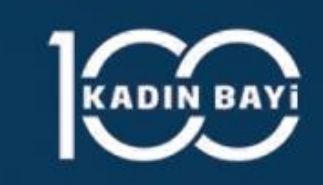

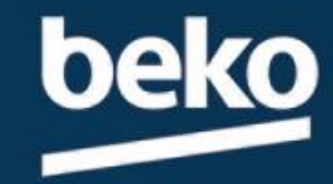